## **software version (yellow page)**

1. กด เพื่อเข้าหน้าต่อไป

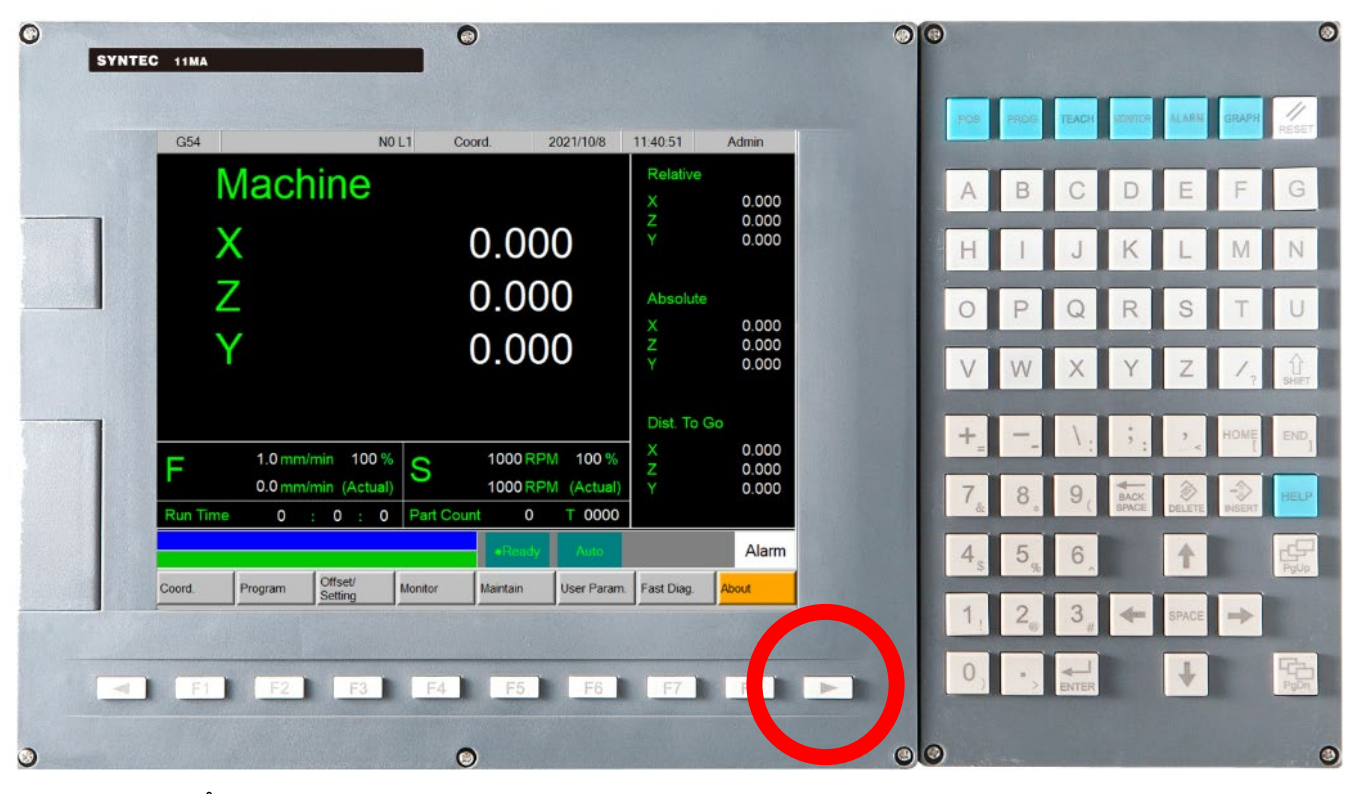

2. หน้าจอจะแสดงตามภาพ

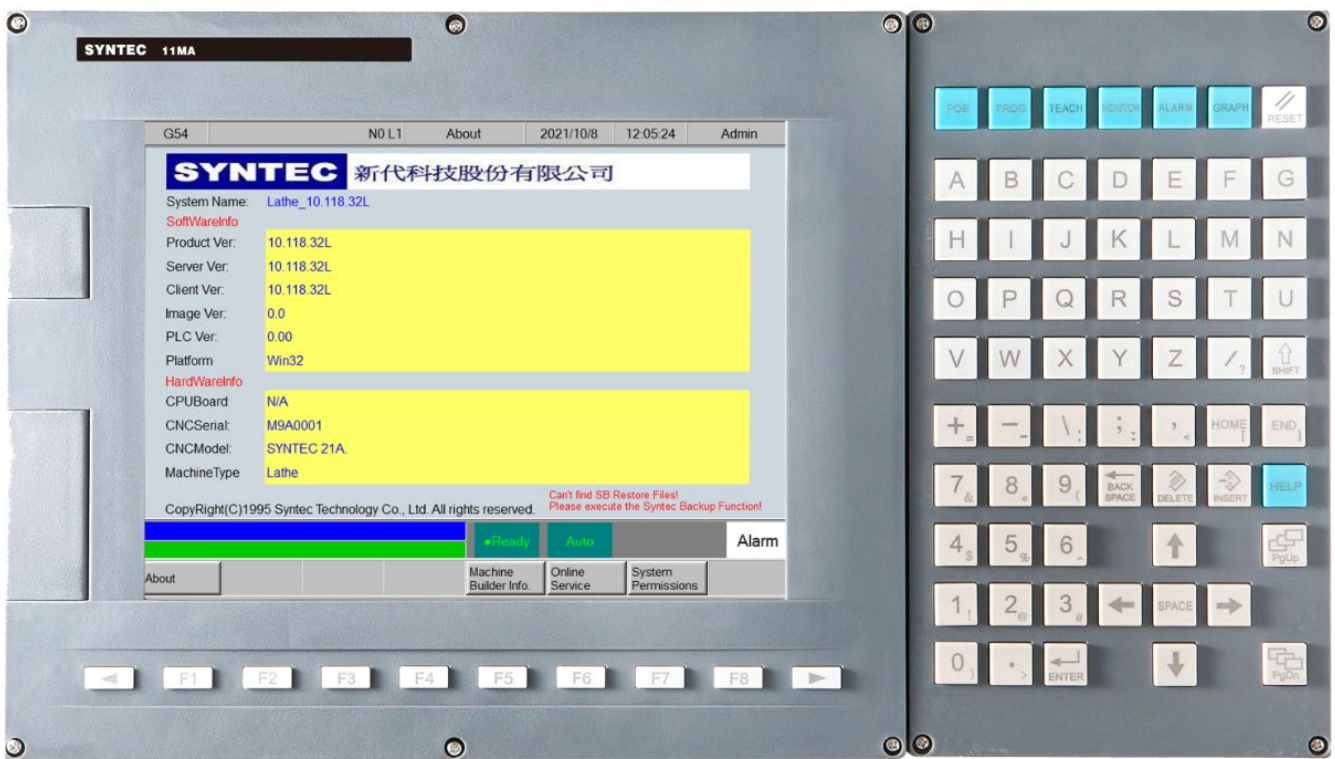